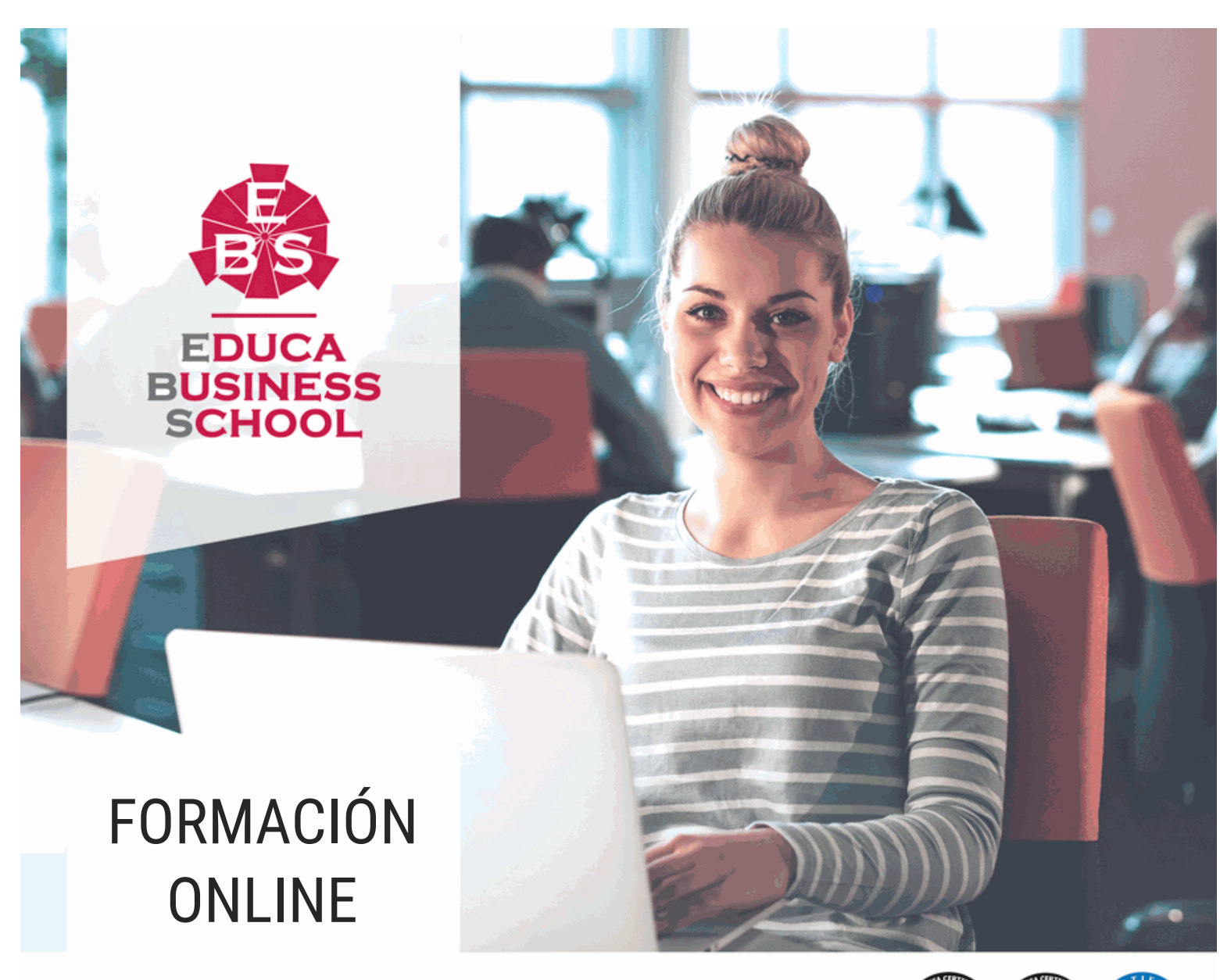

Titulación certificada por EDUCA BUSINESS SCHOOL

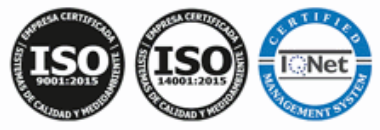

# Ofimática: Postgrado en Ofimática: Especialista en Microsoft Office

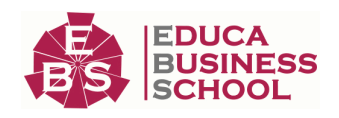

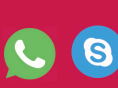

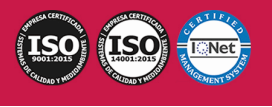

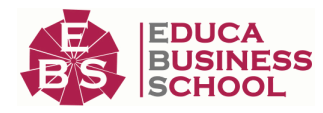

# **Educa Business** Formación Online

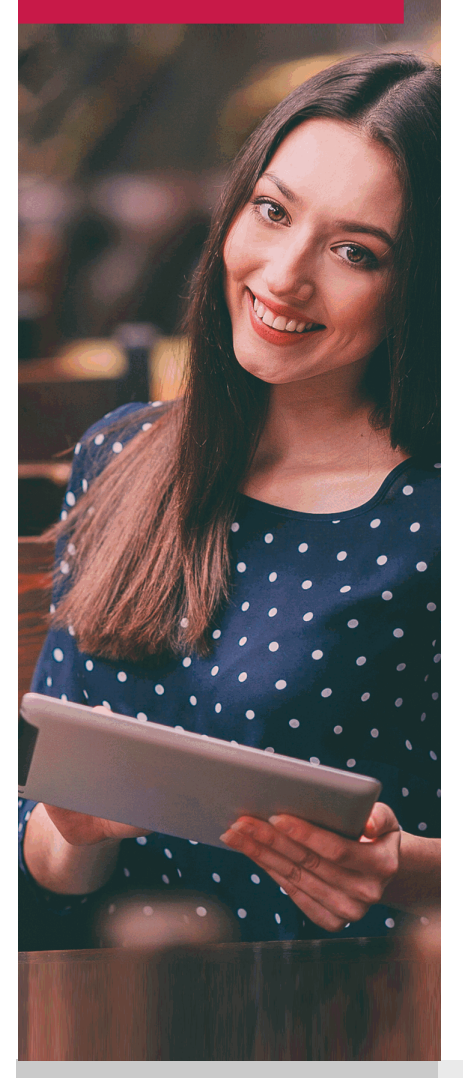

Años de experiencia avalan el trabajo docente desarrollado en Educa, basándose en una metodología completamente a la vanguardia educativa

# SOBRE EDUCA

Educa Business School es una Escuela de Negocios Virtual, con reconocimiento oficial, acreditada para impartir formación superior de postgrado, (como formación complementaria y formación para el empleo), a través de cursos universitarios online y cursos / másteres online con título propio.

# NOS COMPROMETEMOS CON LA CALIDAD

Educa Business School es miembro de pleno derecho en la Comisión Internacional de Educación a Distancia, (con estatuto consultivo de categoría especial del Consejo Económico y Social de NACIONES UNIDAS), y cuenta con el Certificado de Calidad de la Asociación Española de Normalización y Certificación (AENOR) de acuerdo a la normativa ISO 9001, mediante la cual se Certifican en Calidad todas las acciones

Los contenidos didácticos de Educa están elaborados, por tanto, bajo los parámetros de formación actual, teniendo en cuenta un sistema innovador con tutoría personalizada.

Como centro autorizado para la impartición de formación continua para personal trabajador, los cursos de Educa pueden bonificarse, además de ofrecer un amplio catálogo de cursos homologados y baremables en Oposiciones dentro de la Administración Pública.Educa dirige parte de sus ingresos a la sostenibilidad ambiental y ciudadana, lo que la consolida como una Empresa Socialmente Responsable.

Las Titulaciones acreditadas por Educa Business School pueden certificarse con la Apostilla de La Haya(CERTIFICACIÓN OFICIAL DE CARÁCTER INTERNACIONAL que le da validez a las Titulaciones Oficiales en más de 160 países de todo el mundo).

Desde Educa, hemos reinventado la formación online, de manera que nuestro alumnado pueda ir superando de forma flexible cada una de las acciones formativas con las que contamos, en todas las áreas del saber, mediante el apoyo incondicional de tutores/as con experiencia en cada materia, y la garantía de aprender los conceptos realmente demandados en el mercado laboral.

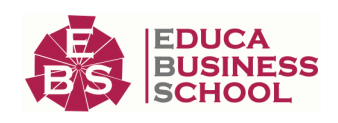

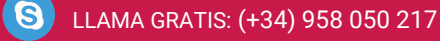

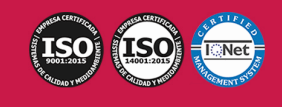

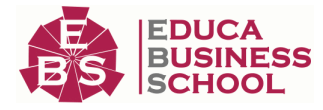

# **Ofimática: Postgrado en Ofimática: Especialista en Microsoft Office**

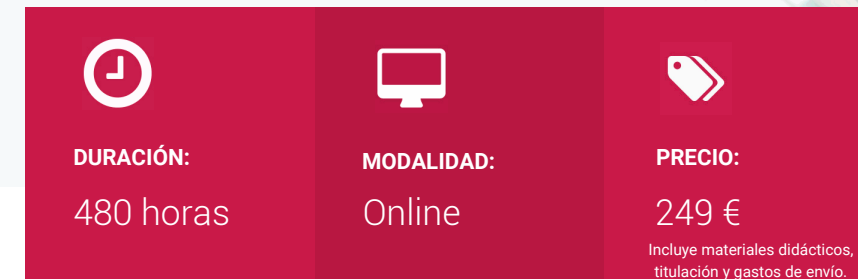

CENTRO DE FORMACIÓN: Educa Business School

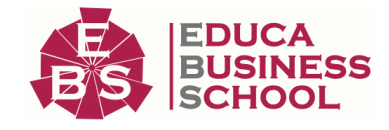

# **Titulación**

Titulación Expedida por EDUCA BUSINESS SCHOOL como Escuela de Negocios Acreditada para la Impartición de Formación Superior de Postgrado, con Validez Profesional a Nivel Internacional

Una vez finalizado el curso, el alumno recibirá por parte de Educa Business School vía correo postal, la titulación que acredita el haber superado con éxito todas las pruebas de conocimientos propuestas en el mismo.

Esta titulación incluirá el nombre del curso/master, la duración del mismo, el nombre y DNI del alumno, el nivel de aprovechamiento que acredita que el alumno superó las pruebas propuestas, las firmas del profesor y Director del centro, y los sellos de la instituciones que avalan la formación recibida (Euroinnova Formación, Instituto Europeo de Estudios Empresariales y Comisión Internacional para la Formación a Distancia de la UNESCO).

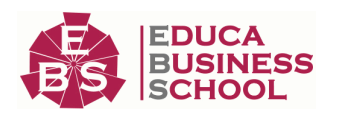

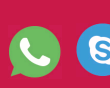

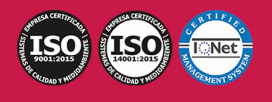

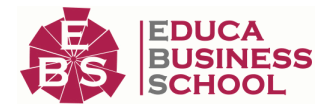

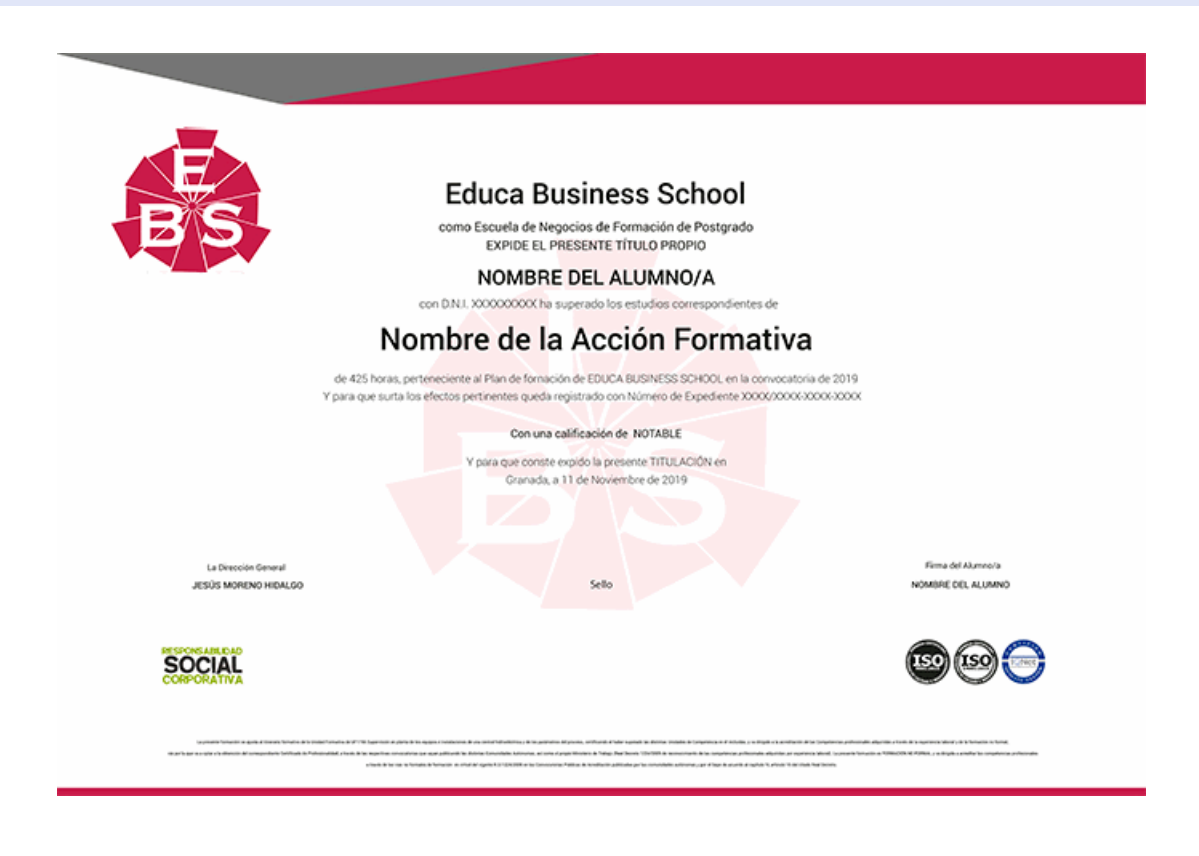

# **Descripción**

Si trabaja en un entorno en el que necesita manejar herramientas para gestionar bases de datos, presentaciones o la ofimática en general este es su momento, con el Postgrado en Ofimática: Especialista en Microsoft Office podrá adquirir los conocimientos necesarios para desenvolverse de manera experta en este entorno. Microsoft Office nos brinda la oportunidad de poder gestionar varios entornos de trabajo con sus herramientas, en este caso aprenderá a manera Access, Excel, Powerpoint y Word. Cada una de estas herramientas nos permite realizar tareas que son vitales para el éxito empresarial.

# **Objetivos**

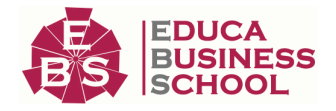

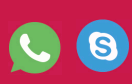

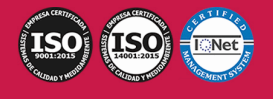

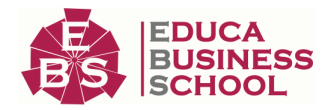

- Desarrollar las habilidades necesarias para gestionar documentos de texto de manera que resuelvan los problemas complejos que pudieran surgir, además de conocer herramientas avanzadas que supongan un ahorro de tiempo en el trabajo diario.

- Manejar los datos de una hoja de cálculo.
- Aplicar formatos a nuestras hojas de Excel.
- Familiarizar al alumno con el uso de PowerPoint 2013. Instalación y Entorno de Trabajo
- Diseñar Presentacines a través del correcto manejo de plantillas y patrones.
- Aprender a realizar operaciones básicas para manejar bases de datos.
- Obtener la capacidad para crear relaciones entre bases de datos.
- Manejar la interfaz Access 2013.

# **A quién va dirigido**

El Postgrado en Ofimática: Especialista en Microsoft Office está dirigido a profesionales del entorno empresarial, investigación, docencia o cualquier otro ámbito en el que se necesiten conocimientos sobre ofimática. Además es interesante para aquellas personas que deseen adquirir los aspectos esenciales sobre las herramientas más importantes de Microsoft Office.

# **Para qué te prepara**

Este Postgrado en Ofimática: Especialista en Microsoft Office le prepara para desenvolverse de manera profesional en el entorno de la ofimática, llegando a manejar los programas más importantes de este ámbito como son Access, Excel, Powerpoint y Word.

# **Salidas Laborales**

Administración / Secretariado / Gestión de bases de datos /Docencia / Investigación / Ofimática.

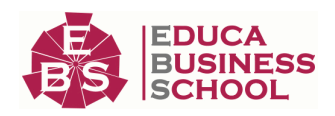

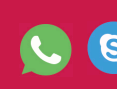

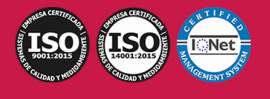

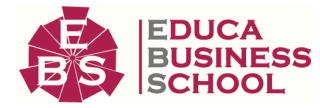

# **Materiales Didácticos**

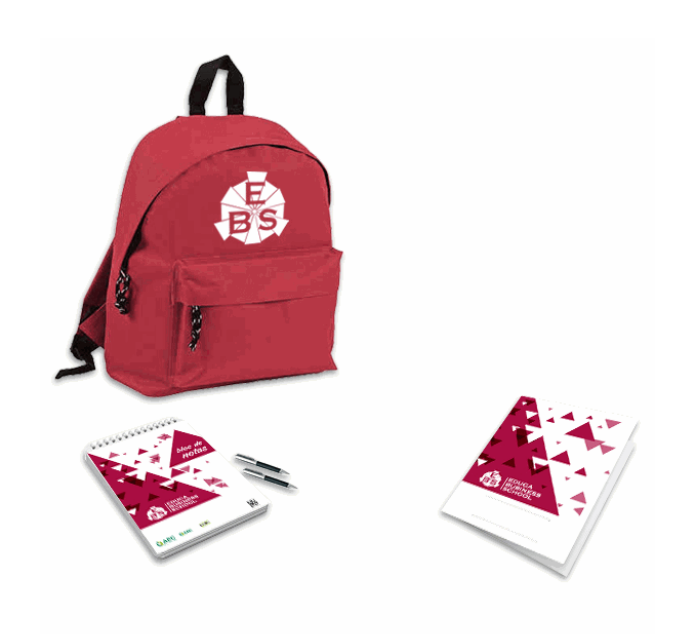

- Maletín porta documentos
- -

-

- Maletín porta documentos
- Subcarpeta portafolios
- Dossier completo Oferta Formativa
- Carta de presentación
- Guía del alumno
- Bolígrafo

# **Formas de Pago**

- Tarjeta
- Transferencia

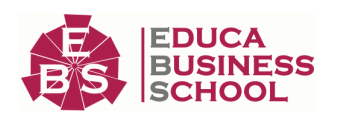

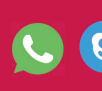

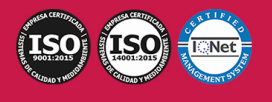

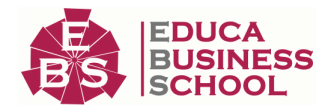

- Paypal

Otros: PayU, Sofort, Western Union, SafetyPay Fracciona tu pago en cómodos plazos sin intereses + Envío Gratis.

Llama gratis al teléfono (+34) 958 050 217 e infórmate de los pagos a plazos sin intereses que hay disponibles

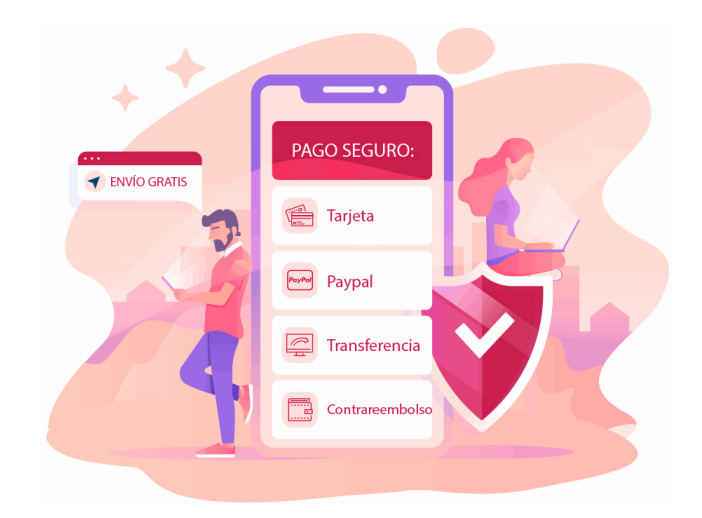

# **Financiación**

Facilidades económicas y financiación 100% sin intereses.

En Educa Business ofrecemos a nuestro alumnado facilidades económicas y financieras para la realización de pago de matrículas, todo ello 100% sin intereses.

10% Beca Alumnos: Como premio a la fidelidad y confianza ofrecemos una beca a todos aquellos que hayan cursado alguna de nuestras acciones formativas en el pasado.

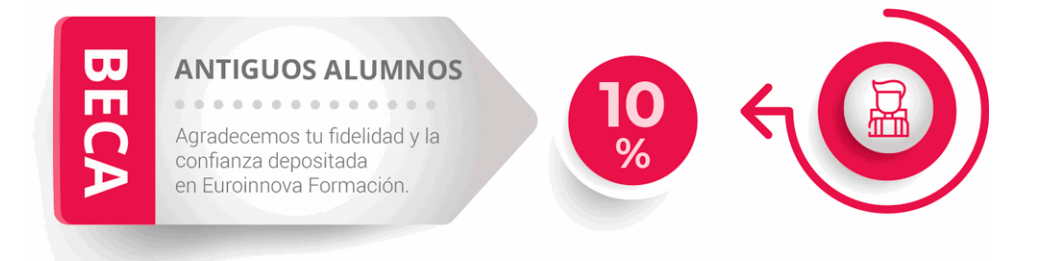

# **Metodología y Tutorización**

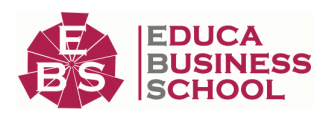

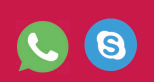

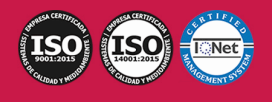

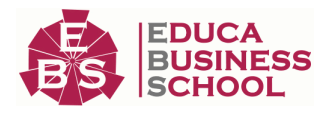

El modelo educativo por el que apuesta Euroinnova es el aprendizaje colaborativo con un método de enseñanza totalmente interactivo, lo que facilita el estudio y una mejor asimilación conceptual, sumando esfuerzos, talentos y competencias.

El alumnado cuenta con un equipo docente especializado en todas las áreas.

Proporcionamos varios medios que acercan la comunicación alumno tutor, adaptándonos a las circunstancias de cada usuario.

Ponemos a disposición una plataforma web en la que se encuentra todo el contenido de la acción formativa. A través de ella, podrá estudiar y comprender el temario mediante actividades prácticas, autoevaluaciones y una evaluación final, teniendo acceso al contenido las 24 horas del día. Nuestro nivel de exigencia lo respalda un acompañamiento personalizado.

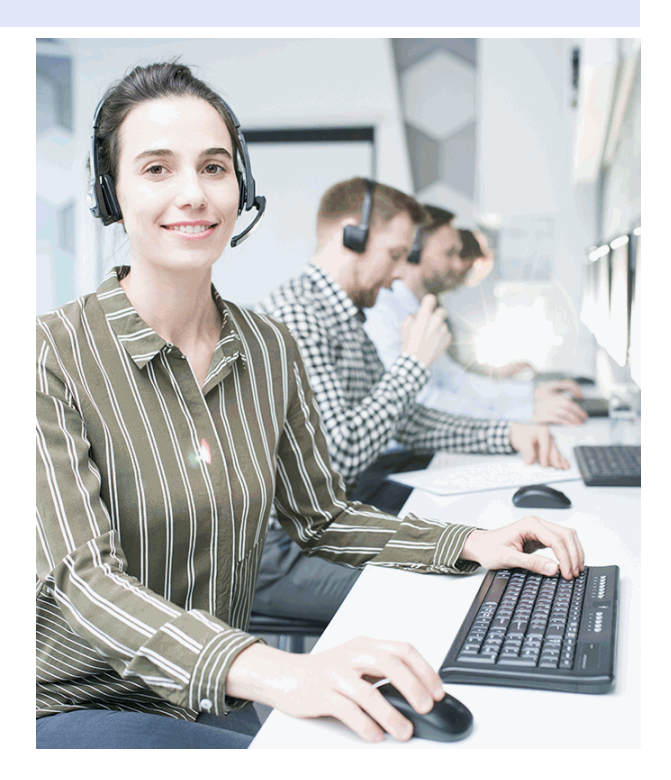

# **Redes Sociales**

Síguenos en nuestras redes sociales y pasa a formar parte de nuestra gran comunidad educativa, donde podrás participar en foros de opinión, acceder a contenido de interés, compartir material didáctico e interactuar con otros/as alumnos/as, ex alumnos/as y profesores/as. Además, te enterarás antes que nadie de todas las promociones y becas mediante nuestras publicaciones, así como también podrás contactar directamente para obtener información o resolver tus dudas.

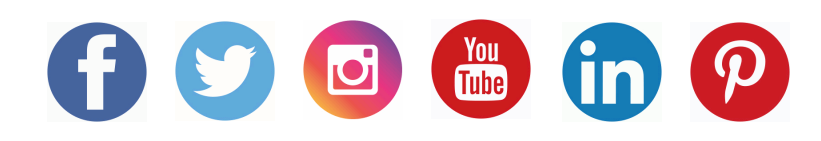

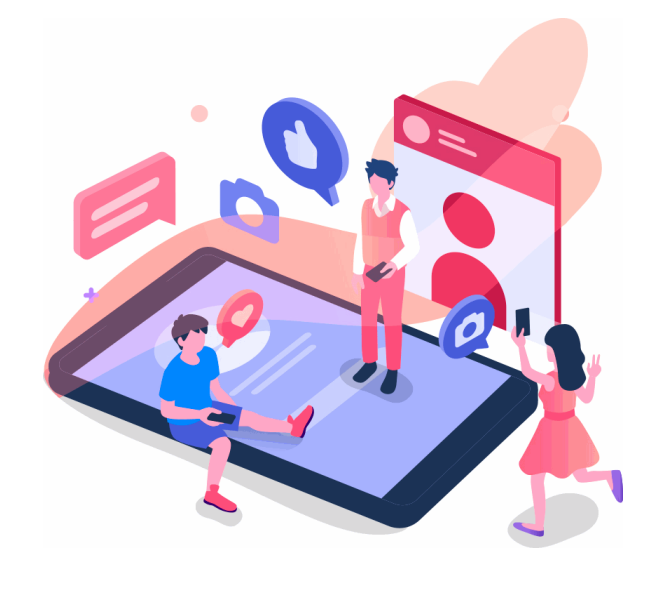

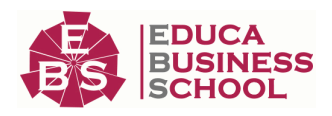

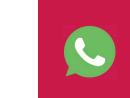

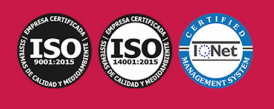

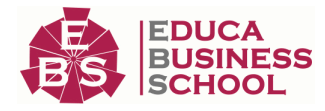

# **Reinventamos la Formación Online**

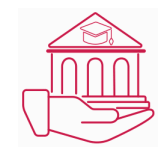

# Más de 150 cursos Universitarios

Contamos con más de 150 cursos avalados por distintas Universidades de reconocido prestigio.

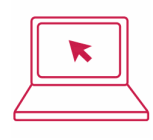

# Campus 100% Online

Impartimos nuestros programas formativos mediante un campus online adaptado a cualquier tipo de dispositivo.

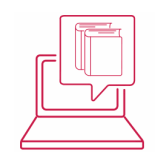

# Amplio Catálogo

Nuestro alumnado tiene a su disposición un amplio catálogo formativo de diversas áreas de conocimiento.

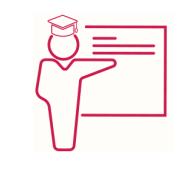

# Claustro Docente

Contamos con un equipo de docentes especializados/as que realizan un seguimiento personalizado durante el itinerario formativo del alumno/a.

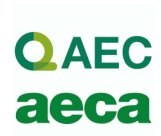

# Nuestro Aval AEC y AECA

Nos avala la Asociación Española de Calidad (AEC) estableciendo los máximos criterios de calidad en la formación y formamos parte de la Asociación Española de Contabilidad y Administración de Empresas (AECA), dedicada a la investigación de vanguardia en gestión empresarial.

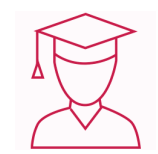

# Club de Alumnos/as

Servicio Gratuito que permite a nuestro alumnado formar parte de una extensa comunidad virtual que ya disfruta de múltiples ventajas: beca, descuentos y promociones en formación. En este, se puede establecer relación con alumnos/as que cursen la misma área de conocimiento, compartir opiniones, documentos, prácticas y un sinfín de intereses comunitarios.

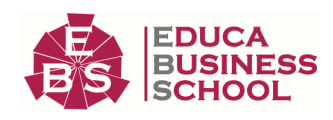

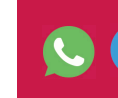

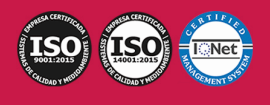

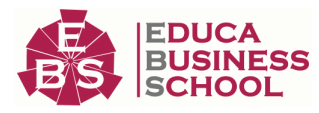

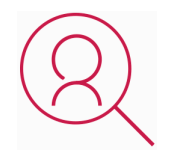

# Bolsa de Prácticas

Facilitamos la realización de prácticas de empresa, gestionando las ofertas profesionales dirigidas a nuestro alumnado. Ofrecemos la posibilidad de practicar en entidades relacionadas con la formación que se ha estado recibiendo en nuestra escuela.

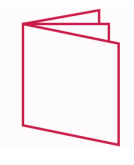

# Revista Digital

El alumnado puede descargar artículos sobre e-learning, publicaciones sobre formación a distancia, artículos de opinión, noticias sobre convocatorias de oposiciones, concursos públicos de la administración, ferias sobre formación, y otros recursos actualizados de interés.

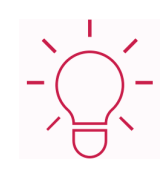

# Innovación y Calidad

Ofrecemos el contenido más actual y novedoso, respondiendo a la realidad empresarial y al entorno cambiante, con una alta rigurosidad académica combinada con formación práctica.

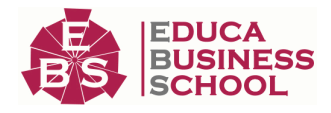

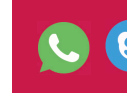

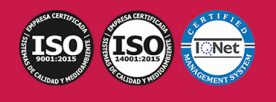

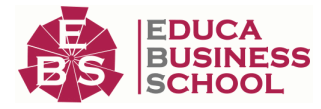

# **Acreditaciones y Reconocimientos**

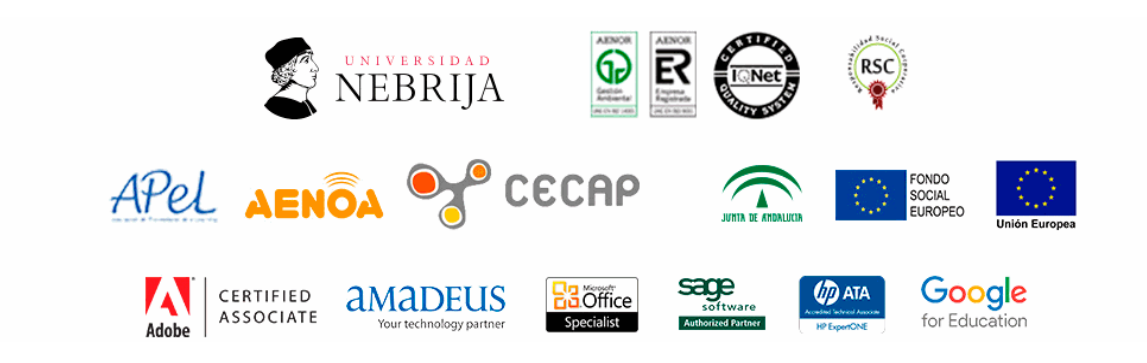

# **Temario**

# PARTE 1. MICROSOFT WORD 2016

# UNIDAD DIDÁCTICA 1. WORD

- 1.Introducción
- 2.La ventana de Word
- 3.Presentación de la vista Backstage
- 4.Ayuda en Office

# UNIDAD DIDÁCTICA 2. LA CINTA DE OPCIONES

- 1.Presentación de la Cinta de opciones
- 2.La ficha de Inicio
- 3.La Ficha Insertar
- 4.La Ficha Diseño de Página
- 5.La Ficha Referencias
- 6.La Ficha Correspondencia
- 7.La Ficha Revisar
- 8.La Ficha Vista
- 9.La ficha complementos
- 10.La Ficha Programador

## UNIDAD DIDÁCTICA 3. TAREAS BÁSICAS PARA MANEJAR ARCHIVOS

- 1.Crear un documento
- 2.Abrir un documento
- 3.Guardar un documento
- 4.Cerrar un documento
- 5.Crear una plantilla

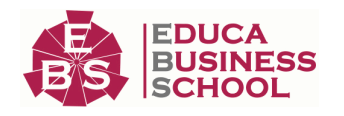

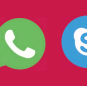

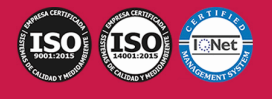

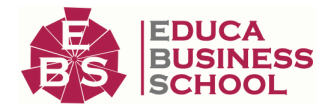

 6.Blogs en Word 2016 7.Desplazamiento por documento 8.Acercar o alejar un documento 9.Mostrar u ocultar marcas de formato UNIDAD DIDÁCTICA 4. TRABAJAR CON TEXTO 1.Introducción 2.Seleccionar texto 3.Mover, copiar, cortar y pegar 4.Buscar y reemplazar UNIDAD DIDÁCTICA 5. ORTOGRAFÍA Y GRAMÁTICA 1.Corrector ortográfico y gramatical 2.Diccionario de sinónimos 3.Traducir texto a otro idioma UNIDAD DIDÁCTICA 6. FORMATO Y ESTILO DE UN DOCUMENTO 1.Márgenes de página 2.Seleccionar la orientación de la página 3.Seleccionar tamaño del papel 4.Escribir en columnas 5.Encabezado, pie y número de página 6.Formato de texto 7.Estilo de texto 8.Párrafos 9.Tabulaciones 10.Numeración y viñetas 11.Bordes y sombreados 12.Insertar una portada UNIDAD DIDÁCTICA 7. OTROS ELEMENTOS ÚTILES 1.Introducción 2.Crear índices de contenido 3.Escribir notas al pie 4.Citas y Bibliografías 5.Crear títulos específicos 6.Crear índice 7.Crear sobres y etiquetas 8.Proteger documentos UNIDAD DIDÁCTICA 8. TRABAJAR CON TABLAS 1.Creación de una tabla

- 2.Eliminación de una tabla
- 3.Mover y cambiar el tamaño de una tabla

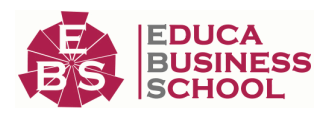

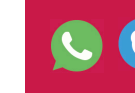

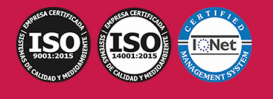

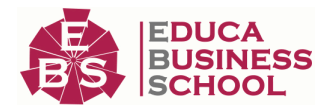

- 4.Dividir una tabla en dos
- 5.Propiedades
- 6.Los elementos que la componen
- 7.Formatos: bordes y sombreados

## UNIDAD DIDÁCTICA 9. TRABAJAR CON ILUSTRACIONES

- 1.Introducción
- 2.Insertar una imagen
- 3.Modificar una imagen
- 4.Crear un dibujo
- 5.Modificar un dibujo
- 6.Insertar una captura
- 7.Ajustar texto
- 8.SmartArt
- 9.Gráficos

# UNIDAD DIDÁCTICA 10. VISTA E IMPRESIÓN DE UN DOCUMENTO

- 1.Vistas de un documento
- 2.La vista preliminar
- 3.Opciones de la impresión
- 4.Cancelar la impresión

# PARTE 2. EXCEL 2016

# UNIDAD DIDÁCTICA 1. EL ENTORNO DE EXCEL Y LA CINTA DE OPCIONES

- 1.Conceptos Generales
- 2.El Entorno de Excel
- 3.Guardar y Abrir Documentos

# UNIDAD DIDÁCTICA 2. TAREAS BÁSICAS AL TRABAJAR CON DATOS

- 1.Introducción
- 2.Primeros Pasos
- 3.La introducción de datos
- 4.Insertar, eliminar y mover
- 5.Deshacer y rehacer
- 6.Revisión ortográfica

# UNIDAD DIDÁCTICA 3. FORMATOS BÁSICOS Y CONDICIONALES

- 1.Presentación de los datos
- 2.Formato de los Títulos
- 3.Fondo
- 4.Formato condicional
- 5.Estilos y Temas
- 6.Proteger la hoja

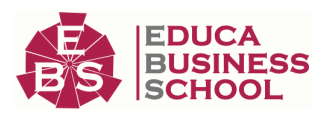

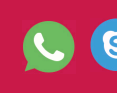

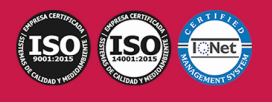

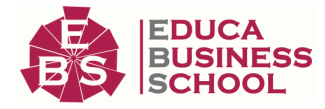

### UNIDAD DIDÁCTICA 4. TRABAJAR CON FÓRMULAS I

1.Introducción

2.¿Qué es una fórmula?

3.Cálculos Automáticos

4.Ediciones de fórmulas

5.Nombres y títulos

## UNIDAD DIDÁCTICA 5. TRABAJAR CON FÓRMULAS II. FUNCIONES

1.Introducción

2.¿Qué es una función?

3.Introducción de funciones

4.Categorías de funciones

# UNIDAD DIDÁCTICA 6. IMPRIMIR Y COMPARTIR HOJAS DE CÁLCULO

1.Introducción

2.Impresión

3.Publicación

## UNIDAD DIDÁCTICA 7. REPRESENTACIÓN GRÁFICA DE LOS DATOS

1.Crear un Gráfico

2.Personalización del Gráfico

## UNIDAD DIDÁCTICA 8. TRABAJAR CON DATOS DISTRIBUIDOS EN VARIAS HOJAS

1.Introducción

2.Prototipo de factura

3.Referencias 3D

4.Gestión de las hojas de un libro

5.Referencias a otros libros

## UNIDAD DIDÁCTICA 9. LISTAS Y TABLAS DE DATOS

1.Introducción de datos

2.Ordenar y Agrupar datos

3.Filtrado de datos

4.Tablas de datos

## UNIDAD DIDÁCTICA 10. CÓMO GRABAR Y USAR LOS MACROS

1.Introducción

2.¿Qué es un macro?

3.Introducir secuencias de días

4.Asociar una macro a un botón

5.Definir nuevas funciones

6.Macros y seguridad

# UNIDAD DIDÁCTICA 11. PERSONALIZAR EL ENTORNO DE EXCEL

1.Introducción

2.Barra de herramientas de acceso rápido

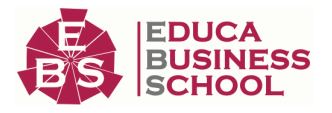

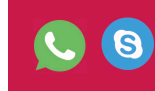

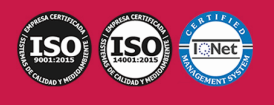

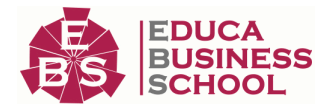

 3.La Cinta de opciones 4.La barra de estado 5.Opciones de entorno

# PARTE 3. POWERPOINT 2016

# UNIDAD DIDÁCTICA 1. LA INTERFAZ DE POWERPOINT

1.Introducción

2.La ventana de PowerPoint

- 3.La cinta de opciones
- 4.Los paneles del área de trabajo

5.Las diferentes vistas

6.Ficha Archivo

7.Opciones de PowerPoint

# UNIDAD DIDÁCTICA 2. FICHA INICIO

- 1.Grupo Diapositivas
- 2.El Menú Contextual
- 3.Grupo Portapapeles
- 4.Grupo Fuente
- 5.Grupo Párrafo
- 6.Grupo Edición

## UNIDAD DIDÁCTICA 3. FICHA REVISAR

- 1.Grupo Revisión
- 2.Grupo Idioma
- 3.Grupo Comentarios

# UNIDAD DIDÁCTICA 4. FICHA DISEÑO

- 1.Grupo Personalizar
- 2.Grupo Temas
- 3.Formato del fondo

# UNIDAD DIDÁCTICA 5. FICHA INSERTAR: TEXTOS Y SÍMBOLOS

 1.Grupo Texto 2.Cuadro de texto 3.WordArt 4.Objeto 5.Grupo Símbolos

# UNIDAD DIDÁCTICA 6. FICHA INSERTAR: IMÁGENES Y GRÁFICOS

- 1.Insertar Imagen
- 2.Grupo Organizar
- 3.Imágenes en Línea
- 4.Captura

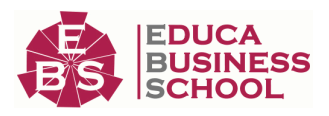

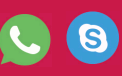

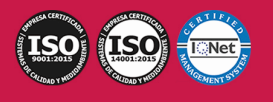

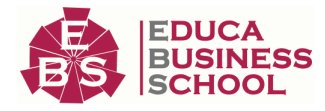

### 5.Insertar un Gráfico

### UNIDAD DIDÁCTICA 7. AUDIO Y VIDEOS

- 1.Agregar un vídeo
- 2.Editar un vídeo
- 3.Agregar un clip de audio
- 4.Editar clip de audio
- 5.Convertir una presentación en un vídeo

## UNIDAD DIDÁCTICA 8. ANIMACIONES Y TRANSICIONES

- 1.Introducción
- 2.Agregar Animación
- 3.Agregar Transición

### UNIDAD DIDÁCTICA 9. PRESENTACIÓN CON DIAPOSITIVAS

- 1.Iniciar Presentación con Diapositivas
- 2.Presentación Personalizada
- 3.Configuración de la Presentación

### UNIDAD DIDÁCTICA 10. GUARDAR Y ENVIAR

- 1.Imprimir
- 2.Información
- 3.Enviar mediante correo electrónico
- 4.Crear un documento PDF/XPS
- 5.Crear un vídeo
- 6.Empaquetar presentación para CD
- 7.Crear documentos

# PARTE 4. ACCESS 2016

# UNIDAD DIDÁCTICA 1. FUNCIONES BÁSICAS PARA MANEJAR ARCHIVOS

- 1.Crear una nueva base de datos de Access
- 2.Elementos de una base de datos Access
- 3.Interfaz de usuario de Access 2016
- 4.Utilizar la ayuda de Access 2016

## UNIDAD DIDÁCTICA 2. INTERFAZ DE ACCESS 2016

- 1.Vista hoja de datos
- 2.Vista Diseño
- 3.Propiedades de la tabla

# UNIDAD DIDÁCTICA 3. BASE DE DATOS

- 1.Diseñar una base de datos
- 2.Crear nuestra base de datos
- 3.Crear tablas

UNIDAD DIDÁCTICA 4. TABLAS

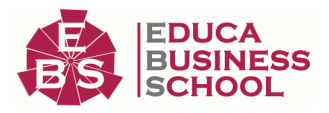

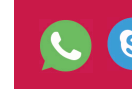

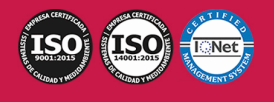

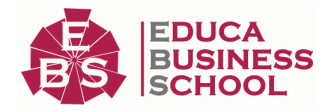

 1.Introducir datos en las tablas 2.Modificar la estructura de la base de datos 3.Clave principal e índices 4.Valores predeterminados 5.Relaciones e integridad referencial 6.Copiar tablas 7.Eliminar tablas UNIDAD DIDÁCTICA 5. CONSULTAS 1.Introducción 2.La Vista Hoja de datos de consulta 3.La Vista Diseño de una consulta 4.Estructura básica de las consultas 5.Crear consultas UNIDAD DIDÁCTICA 6. FORMULARIOS 1.Qué son los formularios 2.Crear un formulario 3.Tipos de formularios 4.Controles de formulario 5.Modificar formularios UNIDAD DIDÁCTICA 7. INFORMES 1.Introducción 2.Utilizar los informes 3.Vistas de los informes 4.Secciones y propiedades 5.Diseñar el informe 6.Crear informes con asistentes 7.Crear un informe en un clic UNIDAD DIDÁCTICA 8. MACROS 1.Qué son las macros 2.La Vista Diseño de las Macros 3.Crear macros independientes 4.Crear macros incrustadas en formularios e informes 5.Crear una macro de datos 6.Modificar acciones y bloques lógicos 7.Macros condicionales 8.Ejecutar macros 9.Tipos de eventos 10.Depurar macros UNIDAD DIDÁCTICA 9. MÓDULOS

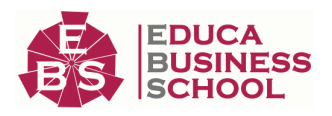

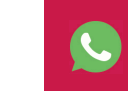

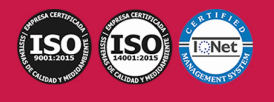

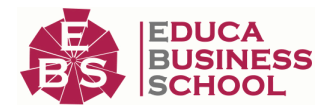

 1.Qué son los módulos 2.Tipos de módulos y procedimientos 3.Crear un módulo 4.Depuración de módulos 5.Depuración de procedimientos

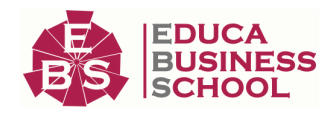

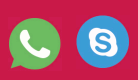

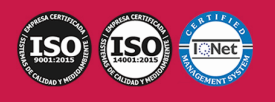